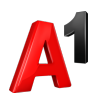

## **4. Информация о платежах. Регистрация оплаты**

В блоке Финансы выберите раздел «Платежи».

По умолчанию будут отображены платежи текущего месяца. При необходимости возможно просмотреть платежи за 12 месяцев.

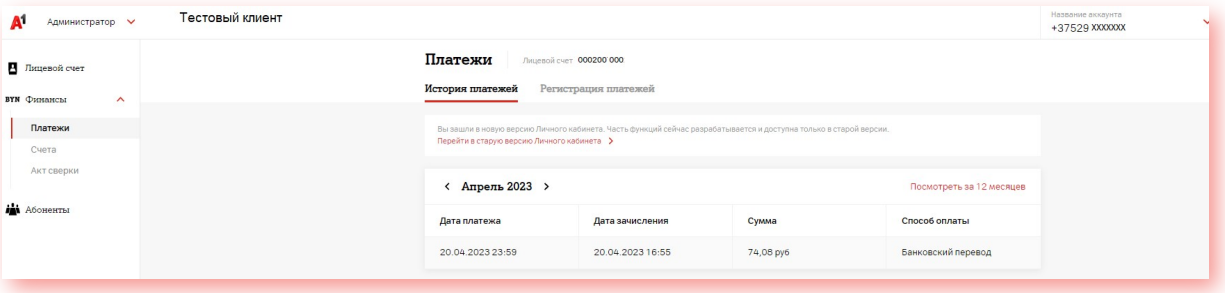

Регистрация оплаты доступна до 10 числа следующего месяца при условии неоплаты только последнего регулярного счета.